## **How to change ticket date**

- 1. Open an existing ticket
	- a. From **Ticket Management** > **Activities** > **Tickets** > Open an existing ticket

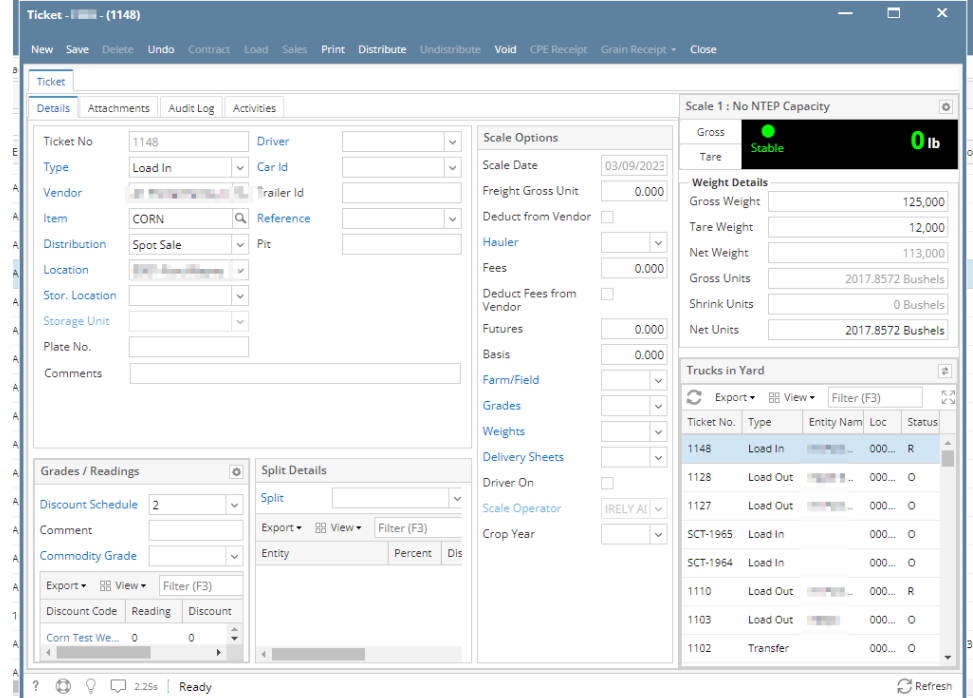

i. 2. Change Transaction Type to **Load In**. Change the distribution to **Hold**.

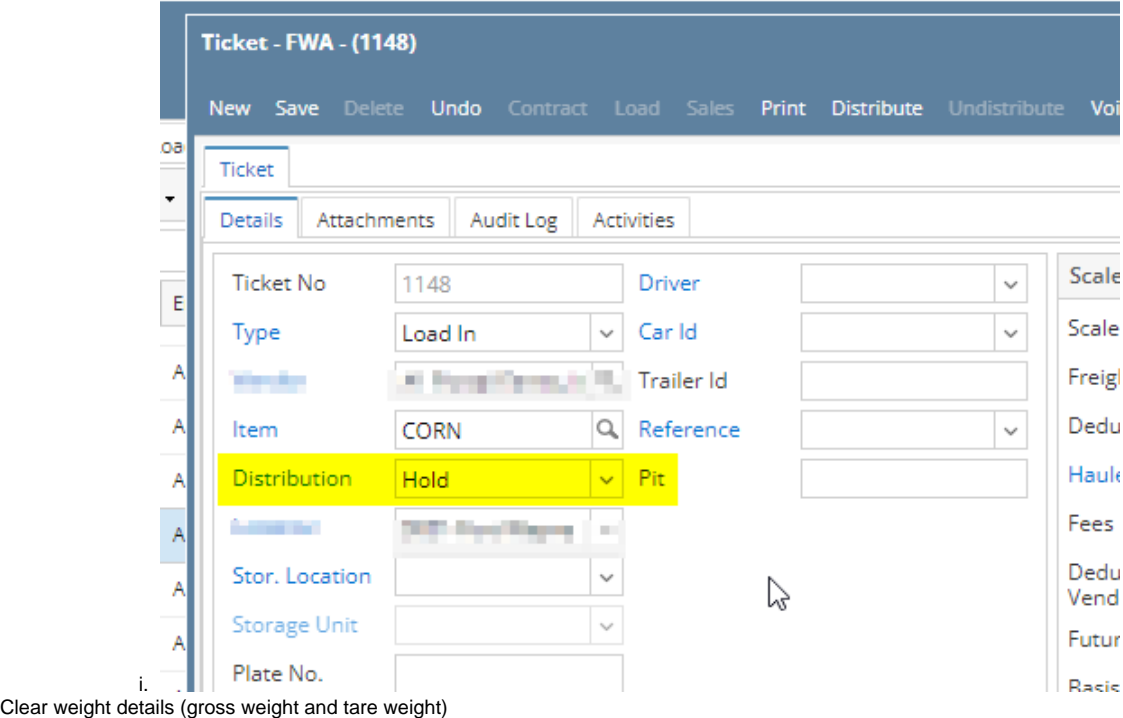

3. 4. Scale date can now be edited.

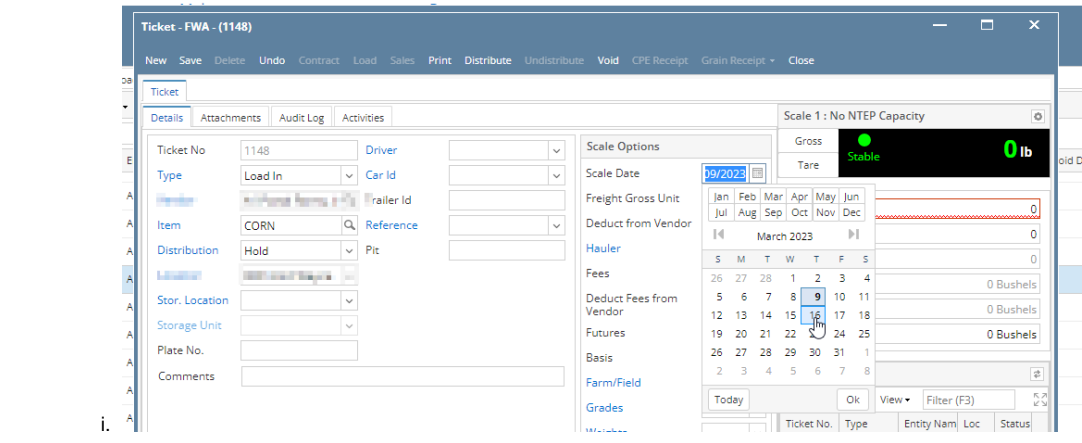